**4**

Deutschland € 17,90 Österreich € 19,– Schweiz sfr 23,-

# DIGITAL PRODUCTION **DIGITAL**<br>PRODUCTION **MAGAZIN FÜR DIGITALE MEDIENPRODUKTION JULI | AUGUST 04:2020**

**Networks** Remote Working für Media Workflows

**Streaming**  Ob Garagenshow oder High-End-Seminar: Wir streamen!

**Projekte**  Ostrich Politic, Star Wars oder TEDx?

**...und mehr**  Flame, Blender, Kyno, Sculptris Pro und mehr

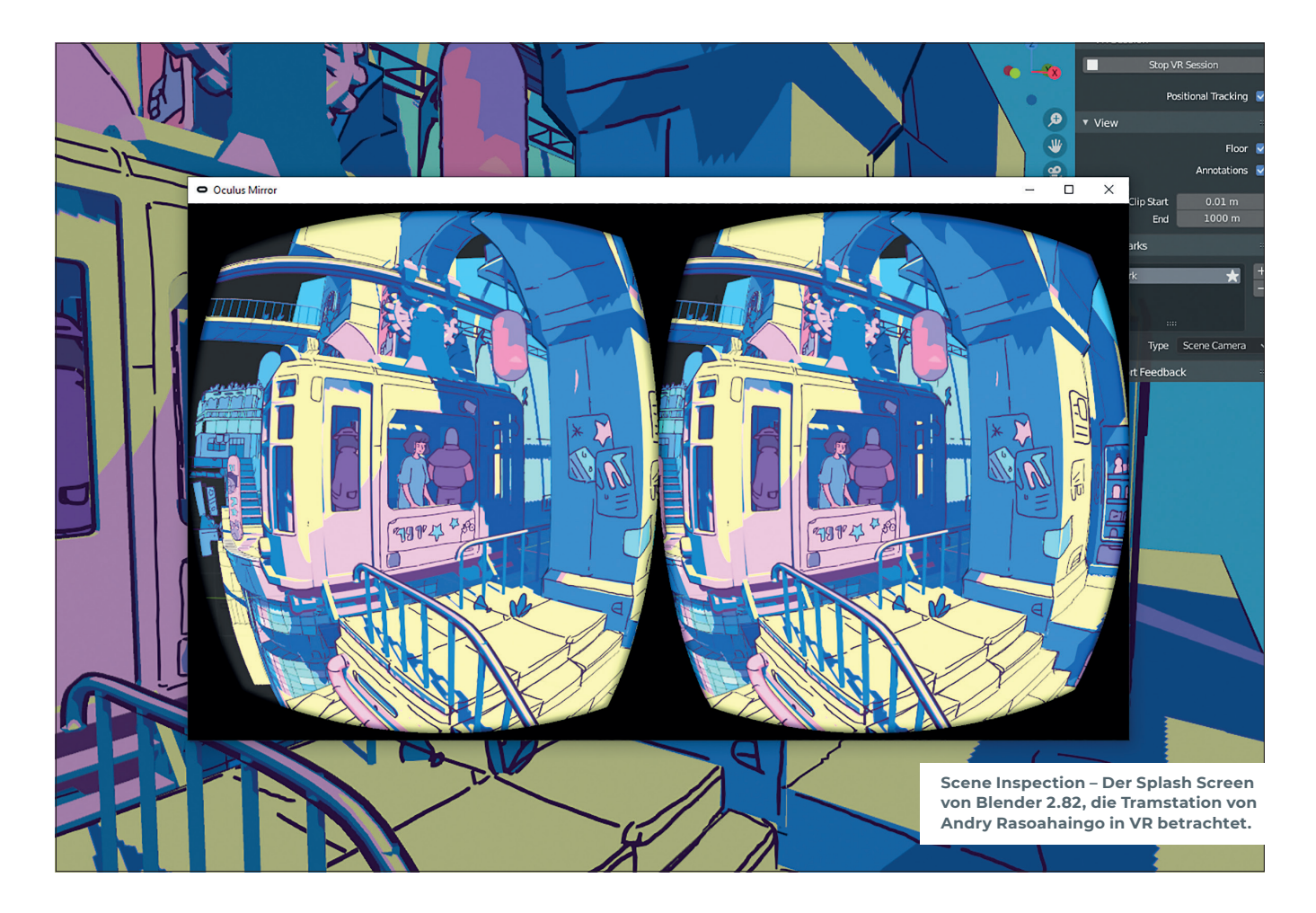

# **Blender 2.83 – Long Term Support Release**

Mit Blender 2.83 erscheint das Programm zum ersten Mal in einer LTS-Version (Long Term Support), die über einen Zeitraum von zwei Jahren mit Bugfixes versorgt werden soll. Damit das Release aber von Anfang an auf stabilen Beinen steht, haben sich die Entwickler von Blender zwei Wochen lang ganz darauf konzentriert, bestehende Fehler zu beseitigen. **von Gottfried Hofmann**

Die nächste Version wird dann schon<br>2.90 heißen und in sportlichen drei<br>1920 Monaten nach der Veröffentlichung 2.90 heißen und in sportlichen drei Monaten nach der Veröffentlichung von 2.83 erscheinen.

# **LTS**

Die Blender Foundation startet mit Version 2.83 der Open-Source-3D-Software zum ersten Mal einen Versuch, ein Release über einen längeren Zeitraum zu unterstützen. Long Term Support oder LTS heißt in diesem Fall, dass geplant ist, dass Blender 2.83 zunächst für zwei Jahre Bugfixes erhalten

soll, die aus kommenden Versionen zurückportiert werden. Die Releases werden über **Blender.org** bereitgestellt und auch automatisch mit anderen Plattformen wie Steam, dem Microsoft Store oder Snap synchronisiert. Außerdem soll es ein Add-on geben, das Nutzer automatisch darauf aufmerksam macht, wenn eine neue Version erschienen ist.

Vorerst wird das Programm testweise aber nur für 12 Monate laufen. Ob in den 12 Monaten danach weiterhin ein dedizierter Maintainer angestellt sein wird, hängt davon ab, wie das Programm von der Community aufgenommen wird. In dieser Zeit sollen auch Möglichkeiten eruiert werden, wie Supportverträge mit Studios aussehen könnten und wie man bei Bugfixes mit vertraulichen Daten umgehen kann. Denn bisher werden alle Bugs über einen öffentlichen Tracker gehandhabt. Wer aber einen reproduzierbaren Fehler melden will, muss dafür eigentlich immer die Quelldatei mitgeben, die den Fehler verursacht. Und darin können sich sensible, von NDAs geschützte Daten befinden. Eine Möglichkeit wäre ein privater Bugtracker für Kunden, die erweiterten Support kaufen. Wenn alles rund läuft, könnte über das Programm ein dediziertes Team zur Qualitätssicherung finanziert werden.

#### **Flatten the Curve**

Qualitätssicherung ist auch der Grund, warum das Erscheinen von Blender 2.83 und der folgenden Versionen um zwei Wochen nach hinten verschoben wurde. Die Entwick-

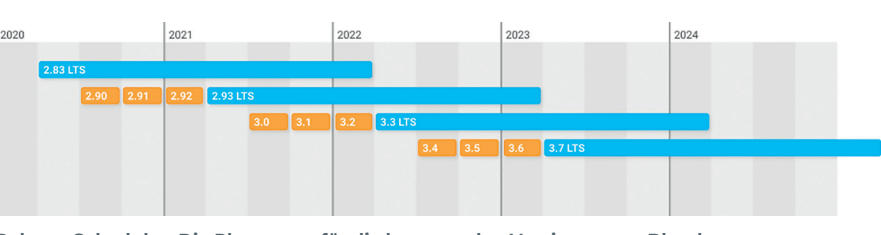

**Release Schedule – Die Planungen für die kommenden Versionen von Blender. Geplant ist ein großer Versionssprung einmal pro Jahr und jeweils drei kleinere Releases, die quartalsweise erscheinen.**

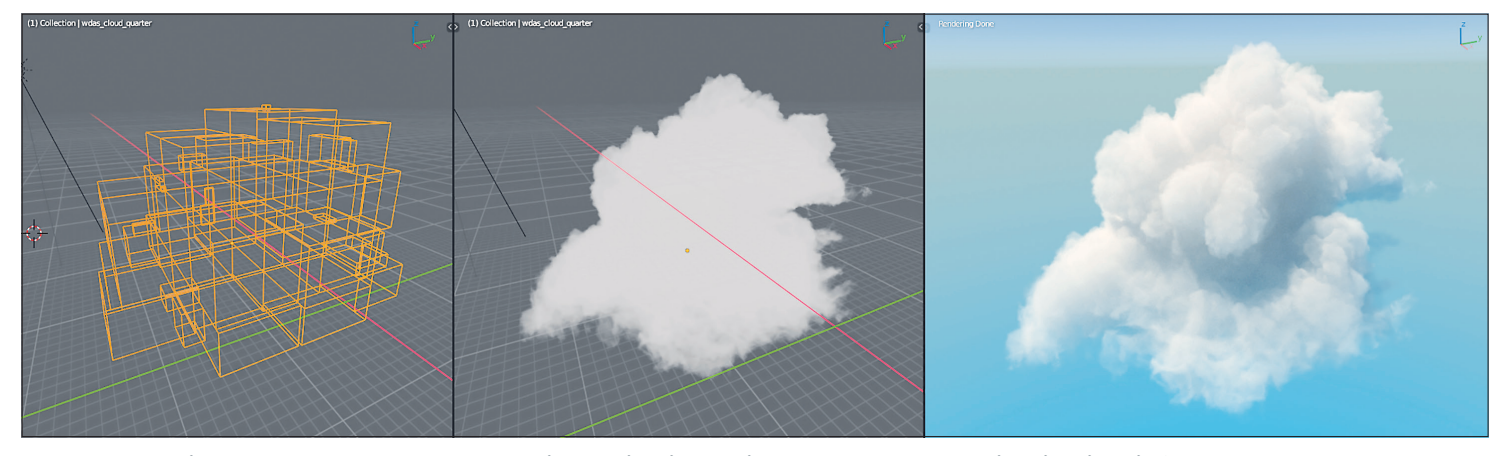

**Volume-Objekt – Der Cloud-Datensatz von Walt Disney Animation Studios als Blender-Volume-Objekt links im Wireframe Mode, in der Mitte mit Workbench Shading und rechts im Cycles Render Preview.**

ler wollen sich in diesen vierzehn Tagen um all die vielen Bugs kümmern, die seit dem Erscheinen von Blender 2.80 in konstantem Tempo auf den Bugtracker einhageln. Es geht also darum, die Kurve mit den offenen Bugs über die Zeit ein wenig abzuflachen. Dabei kommt das gesamte Team zum Einsatz, neue Features werden in dem Zeitraum zurückgesteckt.

#### **2.90?**

Die nächste Version von Blender wird übrigens 2.90 als Nummer haben, aber schon in etwa drei Monaten erscheinen. Alle drei Monate soll dann eine neue Version erscheinen, bis mit 2.93 wieder eine LTS-Version herauskommen soll. Das bedeutet, dass es einmal im Jahr ein LTS-Release gibt und in jedem Quartal eine Minor-Version. Es wird aber weiterhin die Möglichkeit geben, von der strammen Planung abzuweichen, denn die Entwickler sind realistisch genug, um einzuplanen, dass hin und wieder Zusatzaufgaben wie die oben beschriebenen zwei Wochen Sonderbugfixing den Zeitplan durcheinanderbringen.

#### **Der Blender Viewport durch Virtual-Reality-Brillen gesehen**

Eine weitere große Neuerung ist die Unterstützung für VR-Brillen über OpenXR, ein Standard der Khronos Group für die Kommunikation mit VR- und AR-Geräten. Da der Standard noch recht jung ist, gibt es noch keine Implementierungen, die bereit sind für den Produktivbetrieb. In Blender 2.83 werden bisher nur Geräte für Windows Mixed Reality und Oculus unterstützt. Brillen von HTC, Valve und allgemein für SteamVR sollen aber in zukünftigen Versionen ebenfalls funktionieren.

An Betriebssystemen werden derzeit Windows und Linux unterstützt, wobei man Blender unter Windows über eine Zusatzkommandodatei starten muss, während man unter Linux die OpenXR-Runtime Monado benötigt, die man derzeit noch aus den Quellen kompilieren muss.

Hat man Blender erst einmal im noch experimentellen Modus mit VR-Unterstützung gestartet, kann man über ein Add-on seine Szenen mit Eevee in einer VR-Brille ansehen und auch ein wenig darin herumlaufen. Den Ausgangspunkt dieser Expeditionen bestimmt man durch die Positionierung von Kameras. Mehr als eine reine Betrachtung der eigenen Blender-Kreationen in VR ist also noch nicht möglich, in Zukunft ist aber Unterstützung für VR-Controller und damit auch ein Bearbeitungsmodus in VR geplant.

#### **Open VDB**

Blender 2.83 kann jetzt endlich Open-VDB-Dateien aus anderen Programmen laden und in Cycles rendern. Das funktioniert über das neu hinzugekommene Volume-Objekt, welches sich mit Open-VDB-Daten füttern lässt. Derzeit werden aber nur Volumendaten voll unterstützt. Level Set Grids können zwar geladen, aber nicht als Oberfläche dargestellt werden, und Punktwolken können weder geladen noch dargestellt werden.

Noch ist die Unterstützung für Open VDB in den Kinderschuhen, doch die Entwickler wollen langfristig das volle Potenzial der Bibliothek ausschöpfen. Bereits in Planung sind Modifier für die diversen Bearbeitungsmöglichkeiten, die Open VDB mitbringt, wie Boolesche Operationen oder Filter.

Beim Rendering mit Cycles wird für das Volume Object der Principled Volume Shader genutzt. Standardmäßig nutzt der die Grid-Bezeichnungen Density, Color und Temperature. Auf Grids mit anderen Namen kann im Shader Node aber ebenfalls zugegriffen werden.

## **Cycles**

Cycles unterstützt jetzt Adaptive Sampling. Dabei wird die Berechnung des Bildes je nachdem, wie viel Rauschen in einem Bereich vorhanden ist, früher oder später abgebrochen. In den Testszenen des offiziellen Blender Benchmarks konnten dadurch Einsparungen im Bereich von 10 bis 30 % erzielt werden. Wenn man mit GPU und CPU gleichzeitig rendern will, muss bedacht werden, dass Adaptive Sampling von größeren Tiles profitiert, während CPU-Rendering eine eher kleine Tile Size benötigt. Für die Zukunft wird nach automatisierten Lösungen für das Problem gesucht.

Denoising mit Nvidia Optix ist jetzt direkt im Viewport möglich. Dadurch kann man schon früh eine rauschfreie Szene begutachten. Beim Rendern kann Optix Denoising jetzt auch eingesetzt werden, wenn man mit der CPU rendert. Wichtig ist nur, dass mindestens eine Optix-kompatible GPU vorhanden ist.

Der White Noise Node kann jetzt auch Farben ausgeben, und bei den Math Nodes werden jetzt die Label der Sockets anhand der ausgewählten Operation angepasst. Der Vector Math Node hat Sin, Cos, Tan und Wrap als Funktionen hinzubekommen, und bei der Noise und dem Wave Texture Node findet sich ein neuer Roughness Input, mit dem man zwischen einem weichen und einem rauen Rauschmuster wechseln kann. Der Wave Texture Node hat jetzt die X-, Y- und Z-Achse als zusätzliche Projektionsoptionen. Bisher wurden die Bänder immer diagonal projiziert, was als Option beibehalten wurde. Alte BLEND-Dateien nutzen jetzt automatisch diese Einstellung. Ähnliches gilt für die Rings, welche jetzt ebenfalls die drei Achsen unterstützen und bei denen das bisherige Default als Spherical weiterhin verfügbar ist.

Mit dem neuen Vector Rotate Node lassen sich Texturkoordinaten auf intuitive Weise um ein Zentrum drehen. Als Mechanismen stehen Axis Angle und Euler zur Auswahl. Open Shading Language wurde auf Version 1.10.9 upgedated, und Subsurface Scattering und Translucency bzw. Diffuse Transmission sind jetzt Teil des Diffuse Render Passes, was Compositing und Baking vereinfachen dürfte.

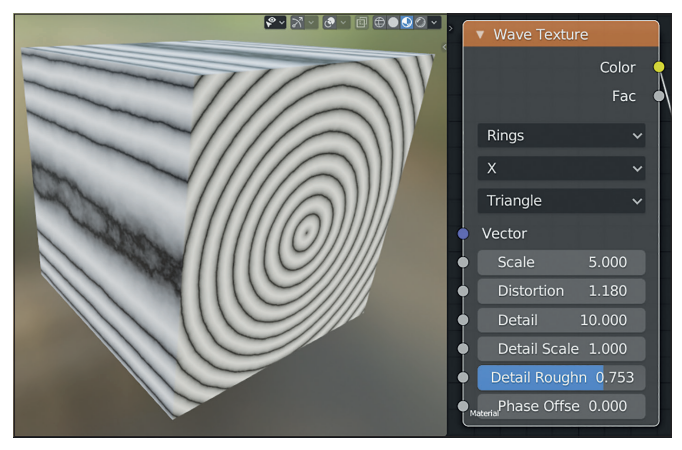

**X-Wave – Die Wave-Textur lässt sich jetzt entlang von Achsen projizieren, hier in diesem Beispiel die X-Achse. Dieser Klassiker der digitalen Holzfabrikation ließ sich bisher nur dadurch realisieren, dass die Ringe entlang einer Kugel projiziert wurden, die wiederum extrem verzerrt wurde. Die neue, direkte Methode ist da natürlich freundlicher.**

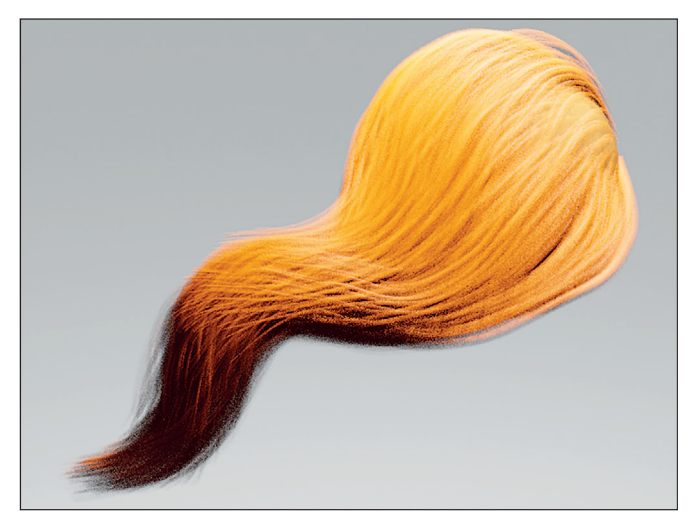

**Alphahaare – Haare unterstützen in Eevee jetzt sowohl Alpha Hashed als auch Alpha Clipped als Transparenzoption.**

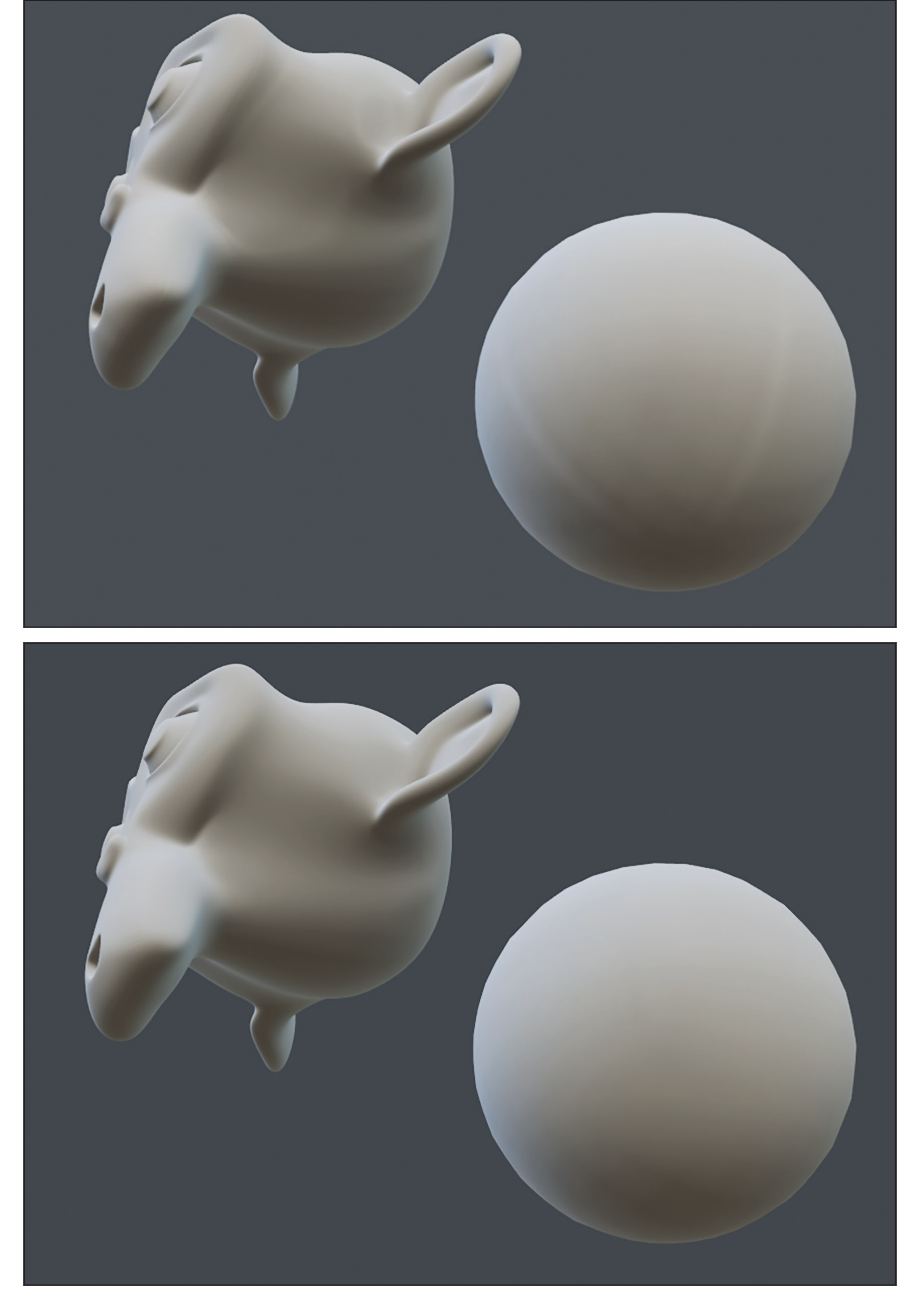

**New Cube Arrays – Der neue Cache für die Reflection Probes (rechts) leidet nicht mehr an störenden Artefakten, wie sie im oberen Bild in Form von hellen Linien sichtbar sind.**

# **Eevee**

Die echtzeitfähige, auf OpenGL basierende Render Engine Eevee kann jetzt eine Reihe von Passes ausgeben, um anschließendes Compositing zu erleichtern. Unterstützt werden Emission, Diffuse Light, Diffuse Color, Glossy Light, Glossy Color, Environment, Volume Scattering, Volume Transmission, Bloom, Shadow und Ambient Occlusion.

Reflection Probes arbeiten jetzt intern mit Cube Maps statt mit Octahedron Maps. Dadurch gibt es keine Artefakte mehr bei sehr rauen Oberflächen mit Glossy Shader. Wenn man ältere Blenderdateien lädt, müssen allerdings die Light Caches neu gebacken werden, und die Caches aus Blender 2.83 lassen sich nicht in älteren Versionen laden.

Die Anzeige von Haaren in Eevee unterstützt jetzt alle Shadow Modes sowie Alpha Hashed und Alpha Clip für Transparenz. Die neue Option High Quality Normals behebt Shading-Probleme bei sehr dichten Meshes, indem für Normalen und Tangenten 16 statt der sonst aus Performance- und Speichergründen genutzten 10 Bit vorgesehen werden.

Im Material-Preview-Modus kann jetzt die Stärke der Weichzeichnung des Hintergrunds eingestellt werden. Sprich man kann jetzt endlich die bei Blender mitgelieferten HDRIs in ihrer vollen, pixeligen Pracht betrachten.

# **Sculpting**

Mit dem neuen Cloth Brush hält eine Stoffsimulation Einzug in die Sculpting-Werkzeuge. Damit ist es möglich, physikalisch korrekte Falten, wie sie in Stoffen zu finden sind, zu sculpten. Die Masse des Stoffs und wie stark die Simulation gedämpft wird, können ebenso eingestellt werden wie der Radius des Pinsels und der Falloff der Simulation. Mas-

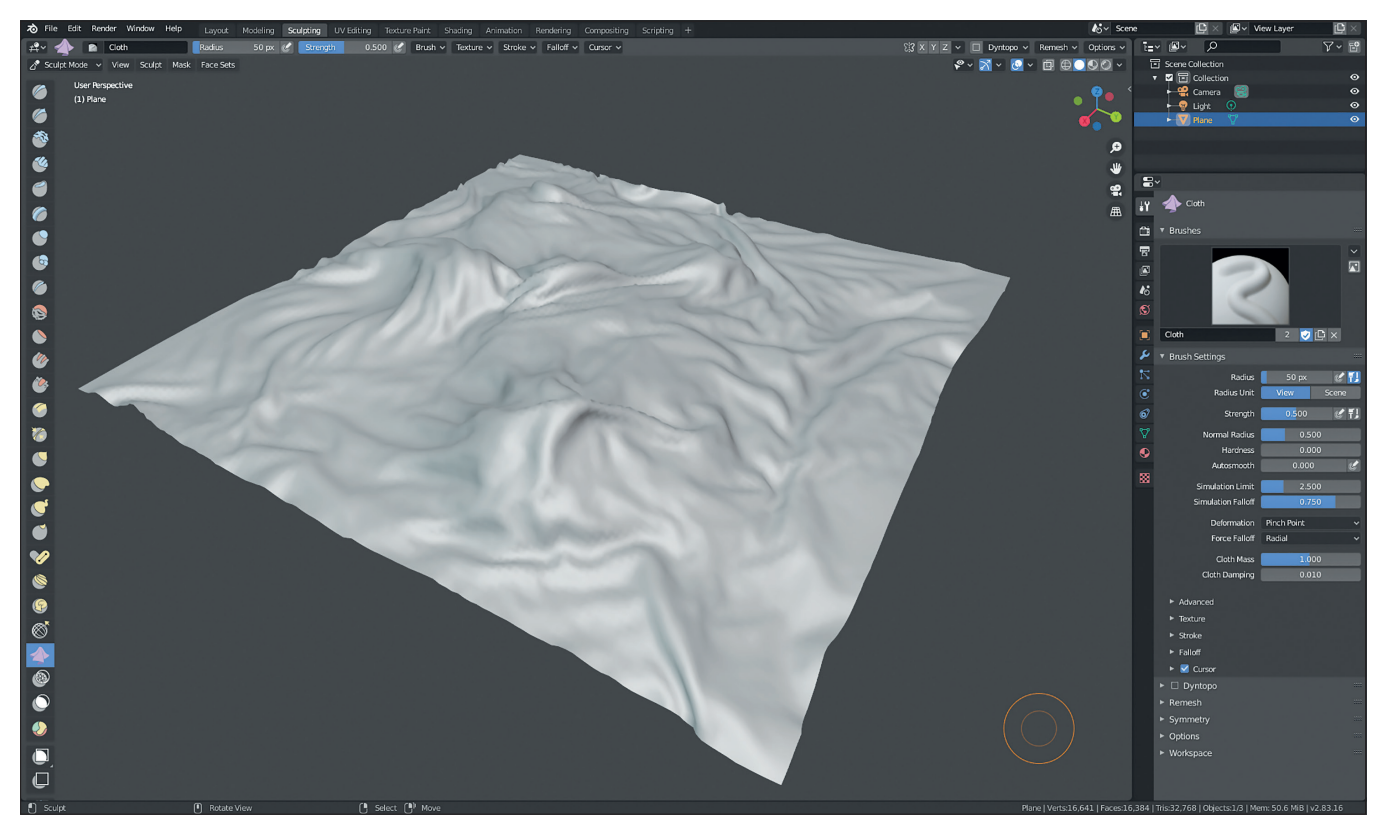

**Cloth Sculpting – Mal eben schnell eine Stoffsimulation gesculptet? Diese Möglichkeit in Blender 2.83 entfaltet einiges an Potenzial.**

kierte Vertices werden automtisch gepinnt, und man kann aus sieben Deformierungsmodi auswählen, jeweils mit den Falloff-Typen radial und planar: Drag, Push, Pinch Point, Pinch Perpendicular, Inflate, Grab und Expand. Das Standardarsenal steht also auch für die Stoffsimulation zur Verfügung.

Der neue Clay Thumb Brush arbeitet ähnlich, als wenn man Lehm mit dem Finger verformen würde. Selbst an die dabei stattfindende Akkumulation des Lehms haben die Entwickler gedacht. Der Smooth Brush hat eine neue Option namens Surface Smooth erhalten, bei der nur hochfrequente Details geglättet werden, während das Volumen erhalten bleibt.

# **Modifiers Galore**

Der Ocean Modifier wurde so abgeändert, dass die allgemeine Form gewahrt bleibt, wenn man die Auflösung ändert. Bisher konnte mit dem Ocean Modifier nur eine stürmische See simuliert werden. Wenn man weniger aufgewühlte Gewässer wollte, konnte man zwar die Parameter so anpassen, dass z.B. die Wellen flacher wurden. Die grundlegende Form blieb aber die von hohen Wellen auf stürmischer See. In Blender 2.83 gibt es jetzt ein Dropdown, über das verschiedene Wellenspektren ausgewählt werden können, darunter auch ein ruhiger Ozean oder flaches Wasser.

Der Remesh Modifier unterstützt jetzt als weiteren Modus das auf Open VDB basierende Voxel Remeshing, was bisher nur als Operator verfügbar war. Voxel Remeshing erzeugt ein Mesh, das nur aus Quads besteht, allerdings ohne auf Edge Flows oder saubere Loops zu achten, und eignet sich gut für das Remeshing als Vorbereitung von Sculpting.

Der Solidify Modifier kann jetzt die Geometrie der neu erzeugten Hülle und des dabei entstehenden Randes jeweils eigenen Vertex-Gruppen zuweisen und arbeitet jetzt besser mit einem nachfolgenden Bevel Modifier zusammen, in dem die Option geboten wird, nur den konvexen Kanten in der ursprünglichen Geometrie und der Hülle eine Bevel-Gewichtung zuzuweisen.

Bei zahlreichen Modifiern, die Texturkoordinaten verwenden, wie z.B. der Displace Modifier, können jetzt auch Bones aus Armatures als Ursprung ausgewählt werden. Beim Warp Modifier können Bones jetzt auch als From/To-Targets eingesetzt werden. Der Surface Deform Modifier kann jetzt in seinem Einfluss auf eine Vertex-Gruppe beschränkt werden. Viele weitere Modifier, die eine Vertex-Gruppe zur Steuerung des Einflussbereichs nutzen, können diese jetzt invertieren.

Der Multiresolution Modifier wurde verbessert, um weniger Artefakte zu erzeugen. Konkret wurden Probleme bei den Operationen Subdivide, Reshape und Apply Base angepackt. Im Gegenzug können die Art der Subdivision (Catmull-Clark oder Simple) und deren Qualität (welche bestimmt, wie sauber die erzeugten Vertices positioniert werden) jetzt nur geändert werden, wenn noch keine Unterteilungen stattgefunden haben, um Verzerrungen im finalen Ergebnis vorzubeugen.

#### **Videoschnitt**

Der Video Sequence Editor (VSE), der zum Schneiden von Videos und Blender-Szenen genutzt werden kann, hat eine Toolbar bekommen. Noch finden sich nicht allzu viele Werkzeuge darin, konkret die obligatorische Auswahl und der Stift zum Kritzeln von Anmerkungen. Dazu gesellen sich das Blade-Werkzeug, mit dem Strips in zwei Hälften zerteilt werden, und die neu hinzugekommene Farbpipette, mit der die Farbwerte von Pixeln in der Ausgabe ausgelesen werden können.

Der Cache bzw. ein Teil davon kann jetzt auch auf die SSD ausgelagert werden, wodurch man nicht mehr auf die Beschränkungen des Arbeitsspeichers achten muss. Da aber selbst bei SSDs die Zugriffszeiten noch langsamer sind als bei Arbeitsspeicher und weil Zugriffe aufs Dateisystem des Computers nochmals Performance kosten, werden jeweils immer 100 Frames auf einmal gecacht. Das heißt aber auch, dass bei Änderung eines einzigen Frames alle 100 Frames ausgetauscht werden müssen. Der Cache kann zudem komprimiert werden, was Platz spart, aber Rechenleistung kostet.

Wenn man die Deckkraft eines Videooder Bildstrips oder die Lautstärke eines

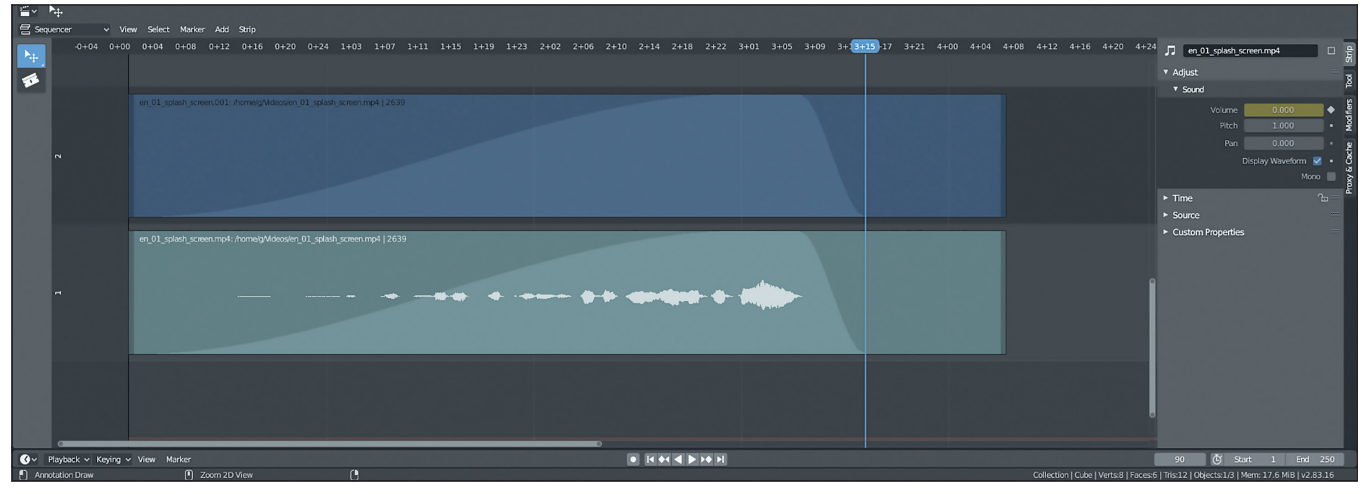

**Des Sequencers neuer Look – Die Strips im Sequencer haben ein Makeover erhalten und zeigen jetzt auch die Animationskurven der Deckkraft für Filmstrips (oben) und Lautstärke für Audiostrips (unten) an. Zudem hat der Editor jetzt eine Toolbar erhalten (links).**

Audiostrips animiert, so werden die dazugehörigen Kurven jetzt direkt in den Strips angezeigt. Änderungen können aber weiterhin nur über den Graph Editor durchgeführt werden.

Die Neuerung lassen den Blender VSE mehr und mehr wie ein herkömmliches Schnittprogramm aussehen. Es gilt aber weiterhin, dass die Bedienung auf Blendernutzer ausgelegt ist. Inzwischen gibt es aber eine ganze Reihe von Add-ons, die gängige Werkzeuge wie Roll, Ripple Delete usw. nachliefern.

### **Physik**

Die Haar- und Stoffsimulation teilen sich jetzt den gleichen Collision Solver, wovon vor allem die Haarsimulation profitiert. Kollisionen von Haaren mit Meshes zeigen jetzt

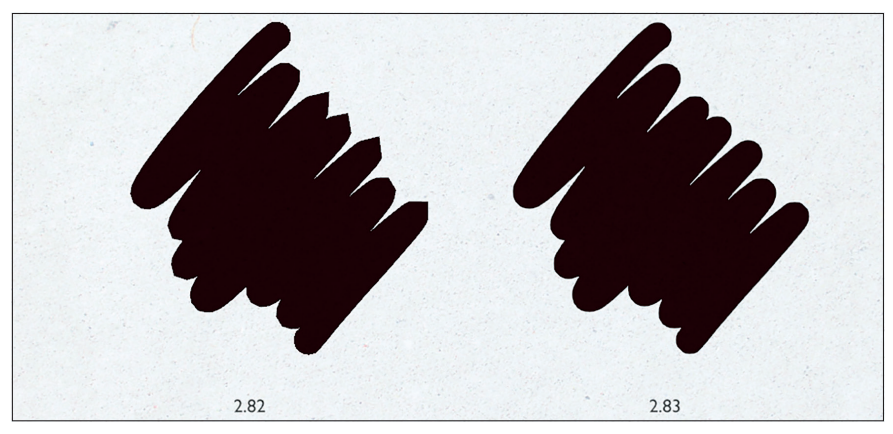

**Schnellschmieren – Bei schnellen, zackigen Strichen konnte es bisher passieren, dass der Grease Pencil die Spitzen nicht korrekt abrundete (links). Mit der neuen Engine gehört das der Vergangenheit an (rechts).**

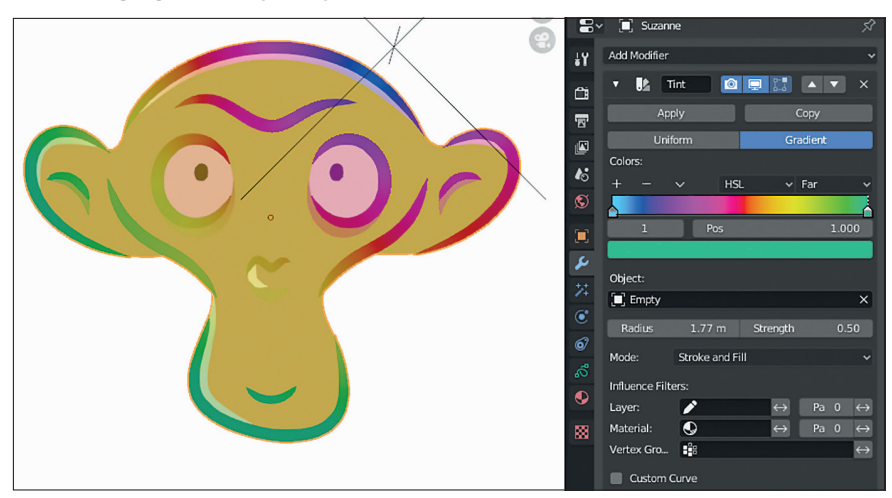

**Tint – Der Tint Modifier für Grease-Pencil-Objekte wurde um einen Gradienten erweitert, der sich über ein anderes Objekt, in diesem Fall ein Empty, kontrollieren lässt.**

deutlich seltener unerwünschtes Verhalten, und Stoffsimulationen mit Selbstkollisionen haben einen Performanceschub von 15 bis 20% erhalten.

Auch das kombinierte Framework für Fluid- und Smoke-Simulationen Mantaflow hat diverse Optimierungen erhalten. Flüssigkeit, die sich im Inneren von Hindernissen befindet, kann jetzt automatisch gelöscht werden. Effector-Objekte können jetzt während einer laufenden Simulation ein- und ausgeschaltet werden, und es gibt Verbesserungen beim Subframe Handling von Hindernissen. Emitterobjekte, die kein Volumen haben, erhalten jetzt automatisch eine leichte Dicke, und der Cache ist standardmäßig auf Replay eingestellt, damit man direkt bei der Arbeit im Viewport backen kann.

# **Schmierstift mit neuem Motor**

Die Zeichenengine für den Grease Pencil wurde runderneuert. Neben zahlreichen Verbesserungen bei der Performance sind die gezeichneten Linien jetzt immer weich bzw. abgerundet, egal wie schnell sie gezeichnet sind und wie spitz sie zulaufen. Bisher konnten bei schnellem Gekritzel Artefakte auftreten. Außerdem soll die neue Engine alle bekannten Probleme mit Transparenz beheben. Die Materialien von Grease-Pencil-Objekten können jetzt zudem direkt von Blenders Lichtobjekten beeinflusst werden, der Einsatz der Light VFX ist nicht mehr notwendig, weshalb sie entfernt wurden. Die Lichteffekte lassen sich jetzt über ein Toggle im ebenfalls überarbeiteten Interface einund ausschalten. An vielen Stellen wurde die UI an den Rest von Blender angepasst.

Auch in anderen Bereichen nähert sich der Grease Pencil immer mehr an herkömmliche Blender-Objekte an. So gibt es für Grease-Pencil-Striche jetzt einen Vertex Paint Mode, der sich so verhält wie sein Pendant für Meshes. Die Vertexfarben werden

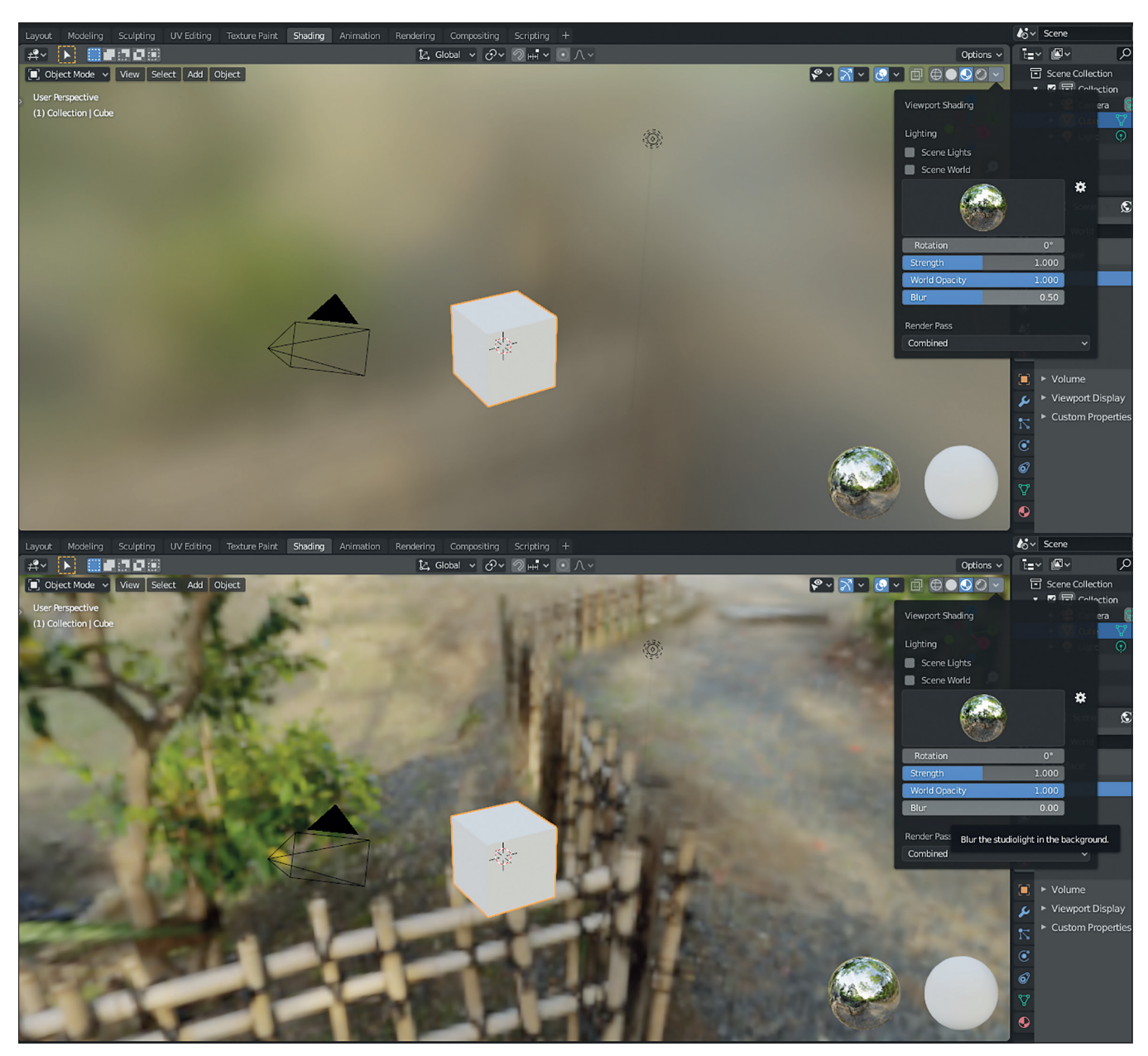

**Entzauberung – Wer schon immer mal wissen wollte, was diese mysteriösen Strukturen sind, die sich im weichgezeichneten Hintergrund des 3D View abzuzeichnen scheinen, wenn man in den Shading Workspace wechselt, kann der Sache dank der neuen Einstellung des Weichzeichnungsradius jetzt endlich auf den Grund gehen.**

auch direkt für das Shading genutzt, man pinselt damit quasi seine Pinselstriche an. Und so verwundert es nicht, dass der neue Tint Brush im Draw-Modus intern nichts anderes macht, als die Vertexfarben zu bearbeiten. Beim Draw Brush kann man sich jetzt aussuchen, ob man mit der Materialfarbe oder mit Vertex Colors zeichnet.

Auch der Sculpt- und Weight-Paint-Modus für den Grease Pencil profitieren von der Überarbeitung, denn beide verwenden jetzt echte Blender-Brushes, die von Haus aus alle Arten von Falloff-Kurven unterstützen, die Blender Brushes eben zu bieten haben.

Mit dem neuen Transform-Fill-Werkzeug im Edit Mode lassen sich die UVs von Grease-Pencil-Strichen bearbeiten. Dadurch können aufgebrachte Texturen bewegt, gedreht und skaliert werden.

Die Grease Pencil Modifier wurden ebenfalls an das Aussehen und Verhalten von regulären Modifiern angepasst. So ist es jetzt wie bei normalen Objekten in Blender auch bei Grease Pencil Strokes möglich, sie über Verlinkung auf andere zu übertragen, und vom UI her wurden sie auch an die üblichen Modifier angepasst. Einige Modifier wie z.B. Tint erlauben jetzt, eine Einflusskurve zu zeichnen um die Auswirkungen noch genauer kontrollieren zu können.

#### **Fazit**

Mit Version 2.83 wagen die Blender Foundation und das Blender Animation Studio einen weiteren Schritt in Richtung Professionalisierung. Durch das Long Term Support Releases und dazu passende Supportverträge

könnte Blender endlich auch bei den ganz Großen in der Branche offiziell Einzug halten. Erfreulich ist, dass bei diesem Release ein besonderes Augenmerk auf Fehlerbehebung gelegt wurde, obwohl es vor neuen Features nur so strotzt. **›ei**

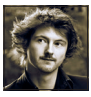

Gottfried Hofmann ist Diplom-Informatiker und bietet seit mehreren Jahren professionellen Support sowie Schulungen für die freie 3D-Software Blender an. Als freischaffender Autor schreibt er für Fach- und Computerzeitschriften. Er hat zahlreiche Blender-Tutorials verfasst, u.a. für CG Tuts+ und CG Cookie. Weiterhin betreibt er die Webseite **www.Blender-Diplom.com**, auf der Blender-Tutorials in deutscher und englischer Sprache zur Verfügung stehen und Schulungen gebucht werden können, und hilft bei der Organisation von BlenderDay und Blender Summer School in Mannheim.